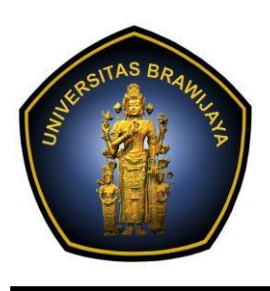

UNIVERSITAS BRAWIJAYA

**FAKULTAS ILMU KOMPUTER**

JL. Veteran No.8, Malang, 65145, Indonesia Telp. : +62-341-577911; Fax : +62-341-577911 [http://filkom.ub.ac.id](http://filkom.ub.ac.id/) E-mail : [filkom@ub.ac.id](mailto:filkom@ub.ac.id)

# **S U R A T E D A R A N**

### **Nomor : 2474/UN10.F15/PP/2021 TENTANG PELAKSANAAN KEGIATAN SKRIPSI, YUDISIUM, DAN WISUDA SEMESTER GENAP 2020/2021**

Mencermati perkembangan kondisi saat ini terkait Pandemi Covid-19 yang masih berlanjut dan banyaknya Surat Edaran baik dari Kementerian, Universitas, dan Fakultas, maka perlu disusun ulang Surat Edaran Dekan yang mengatur berbagai kegiatan akademik pada Semester Genap 2020/2021 di Fakultas Ilmu Komputer Universitas Brawijaya. Surat Edaran Dekan ini dibagi dalam beberapa bagian untuk mengatur hal-hal berikut:

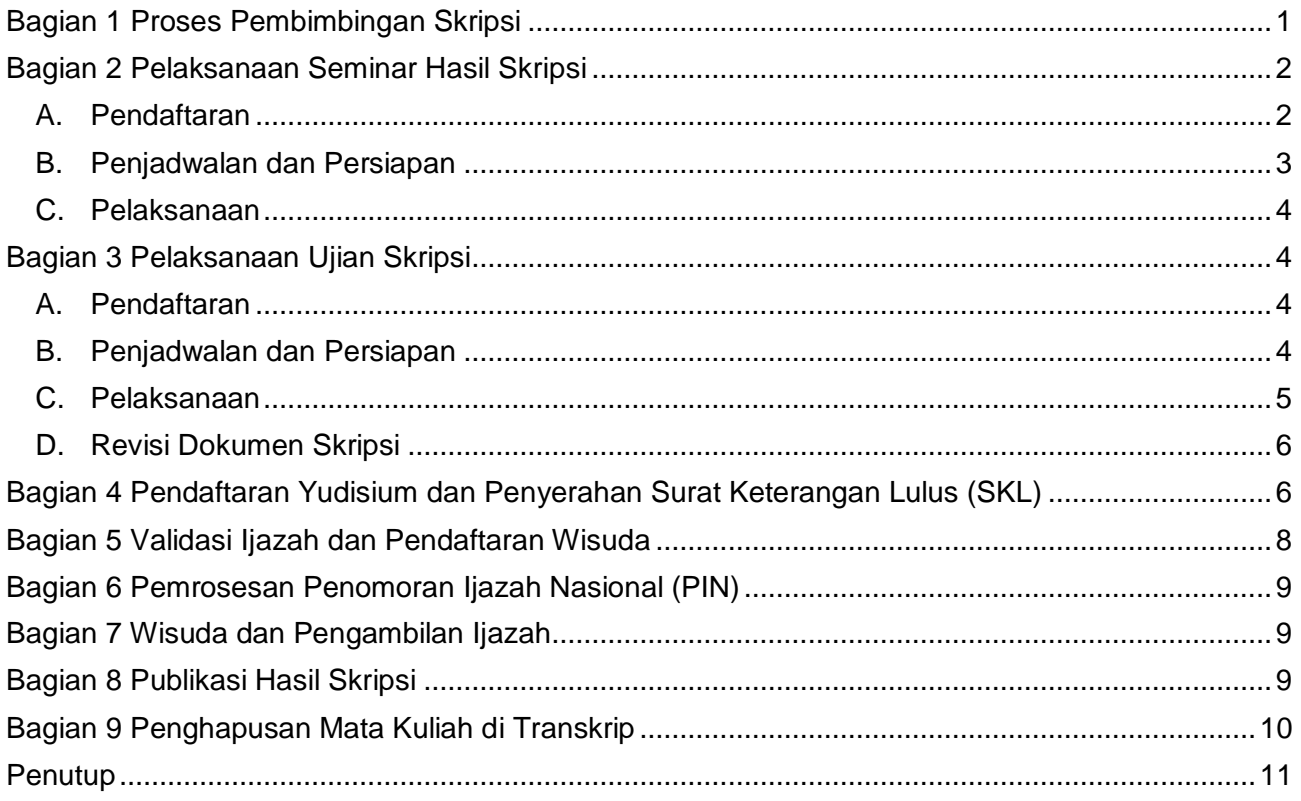

# **Bagian 1 Proses Pembimbingan Skripsi**

<span id="page-0-0"></span>Pelaksanaan bimbingan skripsi bagi mahasiswa Fakultas IImu Komputer dilakukan sebagai berikut:

- 1. Pelaksanaan bimbingan Skripsi dilakukan secara daring atau *online* menggunakan media komunikasi dan interaksi yang disepakati antara Dosen Pembimbing dengan Mahasiswa.
- 2. Pelaksanaan Pelaporan Progres P0, P1, dan P2 dilaksanakan secara daring, baik secara langsung (sinkron) atau mahasiswa merekam/membuat terlebih dahulu (asinkron) yang diunggah pada platform tertentu yang disepakati.

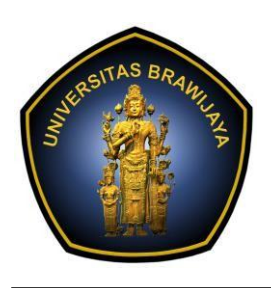

# KEMENTERIAN PENDIDIKAN DAN KEBUDAYAAN UNIVERSITAS BRAWIJAYA **FAKULTAS ILMU KOMPUTER** JL. Veteran No.8, Malang, 65145, Indonesia

Telp. : +62-341-577911; Fax : +62-341-577911 [http://filkom.ub.ac.id](http://filkom.ub.ac.id/) E-mail : [filkom@ub.ac.id](mailto:filkom@ub.ac.id)

- 3. Setelah melakukan pembimbingan daring, mahasiswa dapat mengisi *log book* di Filkom Apps dan menginformasikan ke Dosen Pembimbing untuk mendapatkan persetujuan.
- 4. Bagi mahasiswa yang hanya memprogram Skripsi saja di semester ini dan tidak ada kuliah yang lain, dan untuk menghindari adanya antrian pelayanan administrasi Seminar Hasil, Sidang Skripsi dan atau Yudisium, maka mahasiswa bisa segera memproses berbagai pemberkasan dengan mendaftarkan diri melalui Form Pendataan Skripsi yang disediakan untuk mendapatkan akses untuk mengupload berbagai dokumen yang diperlukan untuk Seminar Hasil, Sidang dan Yudisium.
- 5. Kelengkapan dokumen yang dapat segera disiapkan dan diupload diantaranya adalah: (a) Transkrip nilai sementara, (b) *Scan* ijazah terakhir (SMA/D3), (c) SKM, dan (d) *Scan* KTM.
- <span id="page-1-0"></span>6. Seluruh link yang berkaitan dengan pelayanan proses Skripsi, Yudisium, dan Wisuda bisa diakses di web FILKOM UB melalui link pada halaman Home Website Filkom.

# **Bagian 2 Pelaksanaan Seminar Hasil Skripsi**

#### <span id="page-1-1"></span>**A. Pendaftaran**

- 1. Mahasiswa mendaftar melalui prosedur yang sudah ada di FILKOMApps. Mahasiswa harus mengecek dengan teliti dan hati-hati kebenaran informasi yang berkaitan dengan skripsinya.
- 2. Jika diperlukan, mahasiswa dapat mengajukan penghapusan kelebihan mata kuliah (MK) di transkrip yang mekanismenya diatur dalam bagian lain di Surat Edaran ini. Proses penghapusan MK ini sebaiknya dilakukan jauh hari sebelum masa pendaftaran Semhas untuk menghindari adanya antrian.
- 3. Pengecekan indikasi plagiasi dokumen skripsi melalui Turnitin bisa dilakukan oleh Dosen Pembimbing dan hasilnya diberikan ke mahasiswa. Mahasiswa juga bisa mengajukan pengecekan melalui layanan yang disediakan Fakultas. Mahasiswa menunjukan hasil pengecekan Turnitin dengan Upload melalaui Form Pendaftaran Semhas.
- 4. Pembimbing memberikan persetujuan Pendaftaran Seminar Hasil mahasiswa melalui FILKOMApps tanpa meminta mahasiswa untuk bertemu muka. Persetujuan ini juga sekaligus terhadap hasil tes orisinalitas dokumen skripsi dan opsi publikasi hasil skripsi.
- 5. Mahasiswa mengisi pendataan Pendaftaran Semhas dan Sidang Skripsi melalui link berikut:<http://bit.ly/FilkomUBSeminarHasil> untuk memberikan update informasi sebagai berikut:
	- a. Nama dan NIM
	- b. Nama Lengkap sesuai ijazah terakhir
	- a. Tempat tanggal lahir sesuai ijazah terakhir
	- b. Nomor Kontak Whatsapp
	- c. Alamat Email UB
	- d. Alamat pengiriman surat
	- e. Nama Dosen Pembimbing 1 dan 2
	- f. Tanggal mulai bimbingan sesuai Surat Tugas
	- g. Opsi publikasi hasil skripsi (wajib dikonsultasikan dengan Dosen Pembimbing)
	- h. Mengupload berkas yang diperlukan untuk verifikasi pendaftaran Semhas, yaitu: (1) KTM, (2) Hasil Turnitin (3) Bukti Bebas Tanggungan, (4) SKM, (5) Transkrip Akhir untuk Semhas

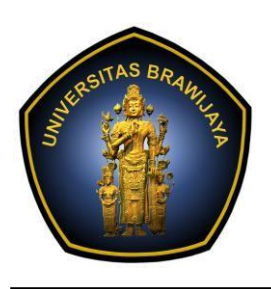

JL. Veteran No.8, Malang, 65145, Indonesia Telp. : +62-341-577911; Fax : +62-341-577911 [http://filkom.ub.ac.id](http://filkom.ub.ac.id/) E-mail : [filkom@ub.ac.id](mailto:filkom@ub.ac.id)

Ada *CheckBox* yang menyatakan bahwa mahasiswa bertanggung jawab penuh atas kebenaran pengisian data ini karena akan terus digunakan sampai pendaftaran Yudisium, pencetakan Ijazah, dan Pendaftaran Wisuda.

- 6. Dalam kondisi dimana belum difasilitasi seluruh proses melalui FilkomApp, maka Akademik Fakultas membuatkan folder dan subfolder di Google Drive untuk menampung seluruh kelengkapan dokumen mulai dari proses pendaftaran seminar hasil skripsi sampai pendaftaran wisuda dan menginformasikan ke mahasiswa.
- 7. Aturan penamaan folder: Program Studi + NIM mahasiswa (contoh: **TIF-10000001**➝ **Dokumen**). Struktur folder dan sub-folder ada pada tabel di bagian akhir Surat Edaran ini.
- 8. Mahasiswa mengupload file foto standar ijazah ke folder *Google Drive*. Mahasiswa juga perlu melengkapi *scan* ijazah terakhir (SMA/D3) dan *scan* KTM jika sebelumnya belum melakukan pengumpulan.
- 9. Akademik Fakultas melakukan verifikasi via FILKOMApps sebagaimana biasanya dengan memperhatikan dokumen-dokumen pendukung yang ada di folder Google Drive. Catatan ditulis pada file View Semhas yang bisa dilihat mahasiswa secara daring jika ada syarat yang kurang.
- 10. Sampai tahapan ini maka dihasilkan struktur Google Drive sebagai berikut:

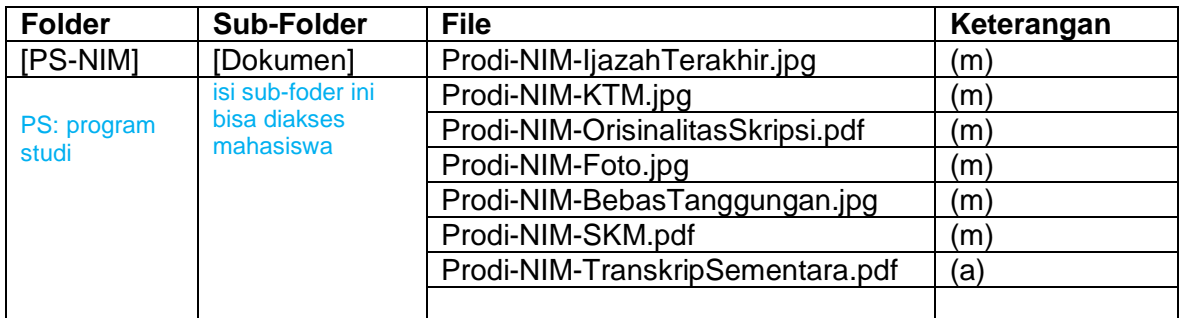

#### **Struktur file di Google Drive**

Keterangan: (m) diunggah mahasiswa, (a) diunggah akademik

#### <span id="page-2-0"></span>**B. Penjadwalan dan Persiapan**

- 1. Sekretaris Jurusan menjadwalkan seminar hasil skripsi via FILKOMApps tanpa mempertimbangkan batasan ruang kelas. Penjadwalan untuk satu sesi bisa berisi 1-5 mahasiswa.
- 2. Akademik Prodi mengirimkan notifikasi jadwal seminar hasil ke Fasilitator secara daring (via WA dan/atau email). Jika ada perubahan Fasilitator maka Sekretaris Jurusan akan menjadwal ulang.
- 3. Akademik Prodi mengirimkan notifikasi jadwal seminar hasil ke mahasiswa secara daring (via WA dan/atau email). Informasi yang disampaikan adalah hari/tanggal/jam seminar hasil, nama dan no HP dari Fasilitator.
- 4. Mahasiswa menghubungi Fasilitator (via pesan WA secara sopan) untuk melakukan konfirmasi kesiapannya.
- 5. Fasilitator mengunduh publikasi melalui FILKOMApps untuk dilakukan evaluasi awal.

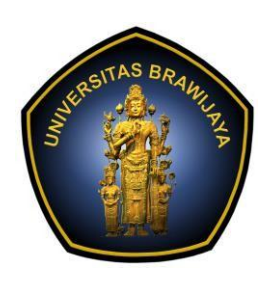

JL. Veteran No.8, Malang, 65145, Indonesia Telp. : +62-341-577911; Fax : +62-341-577911 [http://filkom.ub.ac.id](http://filkom.ub.ac.id/) E-mail : [filkom@ub.ac.id](mailto:filkom@ub.ac.id)

#### <span id="page-3-0"></span>**C. Pelaksanaan**

- 1. Pelaksanaan seminar hasil tanpa melibatkan peserta mahasiswa lainnya. Kartu kendali peserta tidak diberlakukan.
- 2. Fasilitator memulai *meeting room* di ZOOM atau Google Meet sesuai dengan jadwal yang telah ditentukan dan mengirimkan URL nya ke mahasiswa via WA untuk bisa bergabung. Fasilitator bertanggung jawab untuk mengatur urutan waktu bagi setiap mahasiswa dalam satu sesi.
- 3. Fasilitator memulai sesi presentasi dan dilanjutkan tanya jawab sebagaimana mestinya.
- 4. Setelah selesai, Fasilitator mengisi penilaian dan berita acara seminar hasil via FILKOMApps.
- <span id="page-3-1"></span>5. Akademik Jurusan mencetak undangan atas nama Fasilitator yang telah melaksanakan seminar hasil untuk kebutuhan arsip Jurusan.

# **Bagian 3 Pelaksanaan Ujian Skripsi**

#### <span id="page-3-2"></span>**A. Pendaftaran**

Pendaftaran ujian skripsi sudah menjadi satu dengan pendaftaran seminar hasil, sehingga tidak diperlukan pendaftaran lagi.

#### <span id="page-3-3"></span>**B. Penjadwalan dan Persiapan**

- 1. Sekretaris Jurusan menjadwalkan ujian skripsi via FILKOMApps sebagaimana biasanya tanpa mempertimbangkan batasan ruang kelas. Akademik Fakultas memasukkan ke folder di *Google Drive* (**[PS-NIM][Ujian]**) sebuah file (**NIM-Penilaian.xls**) yang berisi:
	- Penilaian Naskah Skripsi
	- Penilaian dan Saran Perbaikan Naskah Publikasi (form SC2-12)
	- Saran Perbaikan Naskah Skripsi (form SC2-13).

Penilaian tetap dilakukan melalui FILKOMApps. File ini disediakan untuk dipergunakan jika FILKOMApps bermasalah.

- 2. Akademik Prodi membuat *event* di *Google Calendar* yang melibatkan dosen pembimbing, dosen penguji, dan mahasiwa. Notifikasi jadwal ujian skripsi dari *Google Calendar* dikirimkan ke masing-masing anggota Majelis Ujian Skripsi secara daring (via WA dan/atau email) disertai dengan *link* ke *folder* pada *Google Drive* yang telah disiapkan (tetap disediakan untuk mempersiapkan kondisi terburuk jika FILKOMApps bermasalah).
- 3. Akademik Prodi mengirimkan notifikasi jadwal ujian skripsi ke mahasiswa secara daring (via WA dan/atau email). Informasi yang disampaikan adalah hari/tanggal/jam ujian, nama dan no HP dari anggota Majelis Ujian Skripsi.
- 4. Penguji mengunduh dokumen Skripsi dan publikasi via FILKOMApps untuk dilakukan evaluasi awal. Penilaian bisa dilakukan melalaui FILKOMApps atau dengan mengisi pada dokumen di Google Drive.
- 5. Penguji memberikan catatan yang diperlukan untuk perbaikan naskah skripsi dan publikasi pada *file doc/pdf* yang sudah diunduh dari FILKOMApps dengan batas waktu

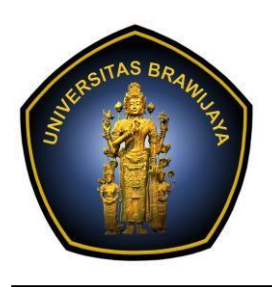

### UNIVERSITAS BRAWIJAYA

**FAKULTAS ILMU KOMPUTER**

JL. Veteran No.8, Malang, 65145, Indonesia Telp. : +62-341-577911; Fax : +62-341-577911 [http://filkom.ub.ac.id](http://filkom.ub.ac.id/) E-mail : [filkom@ub.ac.id](mailto:filkom@ub.ac.id)

pemberian catatan revisi adalah 1x24 jam. Proses pendataan catatan revisi berbasis FilkomApp atau Form Daring yang dikelola Akademik Prodi.

### <span id="page-4-0"></span>**C. Pelaksanaan**

- 1. Ketua Majelis memulai *meeting room* di ZOOM atau Google Meet sesuai dengan jadwal yang telah ditentukan dan mengirimkan URL nya ke mahasiswa via WA untuk bisa *join*.
- 2. Ketua Majelis mengisi presensi di FILKOMApps dan memulai sesi presentasi dan dilanjutkan tanya jawab sebagaimana mestinya.
- 3. Setelah ujian selesai, Ketua Majelis meminta mahasiswa untuk sementara waktu keluar dari *meeting room*.
- 4. Penguji dan Pembimbing melakukan penilaian melalui FILKOMApps. Jika FILKOMApps bermasalah maka nilai diicatat pada file **NIM-Penilaian.xls**.
- 5. Jika diperlukan, Penguji juga bisa mengunggah file pdf dari Skripsi dan publikasi mahasiswa yang sudah diberikan catatan yang diperlukan untuk perbaikan pada *folder* dan *drive* yang sama.
- 6. Ketua Majelis memimpin sidang hasil ujian skripsi untuk menentukan status kelulusan dan mengisi berita acara via FILKOMApps.
- 7. Ketua Majelis mengundang kembali mahasiswa masuk ke *meeting room* untuk menyampaikan keputusan akhir kelulusan mahasiswa.
- 8. Jika diperlukan, Staf Akademik mengunduh file **NIM-Penilaian.xls** (dan file skripsi/publikasi jika ada) dan menyimpan dalam dua file **SaranSkripsi.pdf** dan **SaranPublikasi.pdf** (banyaknya file sesuai jumlah penghuji) untuk dimasukkan dalam sub-folder [Dokumen]. File ini digunakan mahasiswa untuk acuan revisi skripsi.
- 9. Sampai tahapan ini maka dihasilkan struktur Google Drive sebagai berikut:

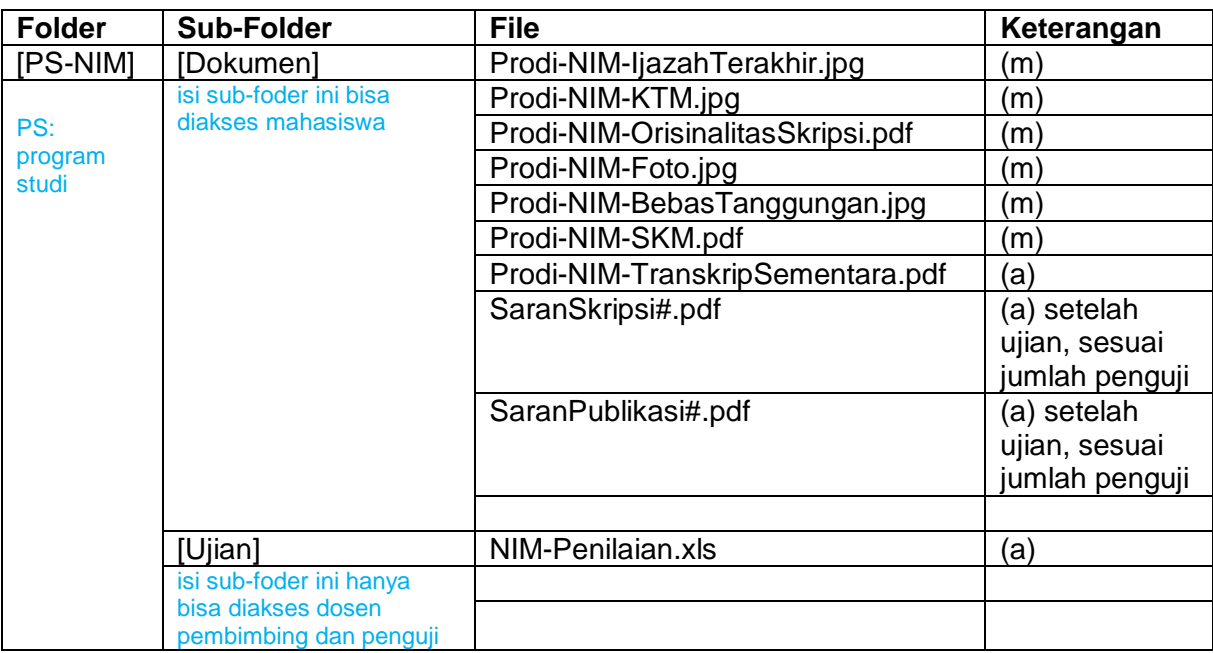

#### **Struktur file di Google Drive**

Keterangan: (m) diunggah mahasiswa, (a) diunggah akademik

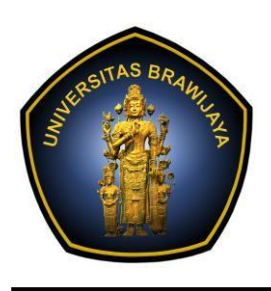

JL. Veteran No.8, Malang, 65145, Indonesia Telp. : +62-341-577911; Fax : +62-341-577911 [http://filkom.ub.ac.id](http://filkom.ub.ac.id/) E-mail : [filkom@ub.ac.id](mailto:filkom@ub.ac.id)

### <span id="page-5-0"></span>**D. Revisi Dokumen Skripsi**

- 1. Dalam pelaksanaan sidang skripsi, dosen penguji dapat memberikan saran perbaikan pada dokumen skripsi mahasiswa, dengan batas waktu pemberian catatan revisi adalah 1x24 jam. Proses pendataan catatan revisi berbasis FilkomApp atau Form Daring yang dikelola Akademik Prodi.
- 2. Mahasiswa melakukan revisi Skripsi dan publikasi atas saran perbaikan dari Penguji maupun Pembimbing, dengan persetujuan dan arahan Pembimbing melalui proses bimbingan secara daring. Waktu pengerjaan revisi dibatasi maksimal 2 minggu setelah pelaksanaan sidang. Dalam hal mahasiswa membutuhkan waktu lebih lama, maka perlu mendapatkan persetujuan dari dosen pembimbing.
- 3. Mahasiswa mengunggah dokumen skripsi lengkap dalam bentuk pdf ke FilkomApps untuk meminta pengesahan dan tanda tangan digital dari masing-masing Pembimbing. Jika ada Pembimbing yang meminta perbaikan lagi maka mahasiswa wajib mengunggah ulang. Proses ini sekaligus juga persetujuan dokumen akhir skripsi.
- 4. Mahasiswa wajib memperhatikan format dokumen skripsi yang akan diserahkan secara benar, jika terjadi kesalahan maka dokumen harus diperbaiki.
- 5. Ketua Jurusan memberikan tanda tangan digital pada halaman pengesahan.
- 6. Staf Akademik mengunduh dokumen Skripsi dan mencetak halaman pengesahan yang telah disetujui Ketua Jurusan.
- 7. Staf Akademik memberikan stempel pada halaman pengesahan dan menggunggah ke FILKOMApps. Dokumen ini bisa diakses oleh mahaiswa dan Dosen Pembimbing.
- 8. Mahasiswa mengunggah publikasi via JPTIIK setelah mendapat persetujuan Pembimbing. Mahasiswa juga perlu mengisi form terkait Publikasi Hasil Skripsi yang dijelaskan di bagian akhir Surat Edaran ini.

### **Bagian 4**

### <span id="page-5-1"></span>**Pendaftaran Yudisium dan Penyerahan Surat Keterangan Lulus (SKL)**

Prosedur pengajuan pendaftaran Yudisium secara daring melibatkan Mahasiswa dan Staf Akademik Fakultas dengan langkah-langkah sebagai berikut:

- 1. Mahasiswa melakukan pendaftaran Yudisium melalui FilkomApp dengan mengunggah berbagai kelengkapan Yudisium sesuai persyaratan. Dalam kondisi proses pendaftaran Yudisium di FikomApp belum bisa dilakukan, maka mahasiswa mendaftar secara manual daring melalui mekanisme yang dijelaskan pada tahapan berikut.
- 2. Mahasiswa melengkapi file-file berikut pada *Google Drive* **[PS-NIM][Dokumen]**:
	- Screenshot judul jurnal ter-upload dari JPTIIK atau bukti pengiriman ke jurnal/konferensi (NIM-BuktiPublikasi.pdf)
	- Softcopy Form SC2-18 yang sudah terisi lengkap.

Mahasiswa tidak perlu mengungah Cover dan Halaman Pengesahan Skripsi karena sudah diunggah di FILKOMApps. Form SC2-17 (Persetujuan unggah makalah skripsi) juga tidak diperlukan karena Dosen Pembimbing sudah melakukan persetujuan di FILKOMApps.

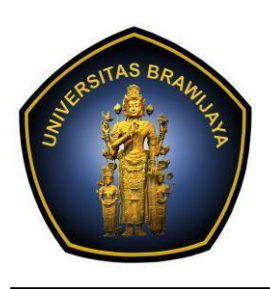

JL. Veteran No.8, Malang, 65145, Indonesia Telp. : +62-341-577911; Fax : +62-341-577911 [http://filkom.ub.ac.id](http://filkom.ub.ac.id/) E-mail : [filkom@ub.ac.id](mailto:filkom@ub.ac.id)

- 3. Mahasiswa mendaftar Yudisium melalui **<http://bit.ly/FilkomUBYudisium> d**engan mengisikan Nama dan NIM serta melengkapi isian pada Dokumen yang diupload denga nisi memuat:
	- Judul skripsi dalam Bahasa Indonesia dan Bahasa Inggris (ada kemungkinan berubah berdasarkan masukan Penguji Skripsi)
	- Nama penguji 1 dan 2, serta tanggal ujian skripsi terakhir (ada kemungkinan mahasiswa melakukan beberapa kali Ujian Skripsi)

Data lain yang mungkin berubah (misal nomor WA dan alamat surat) juga harus diperbaharui.

- 4. Mahasiswa wajib mengisikan data Yudisium di SIAM dengan mengunggah dokumen skripsi dan link publikasi, dan mengirimkan pesan konfirmasi untuk mendapatkan validasi dari Staff Akademik.
- 5. Staff Akademik melakukan Validasi Ijazah dengan mengupload draft transkrip (PDF) kepada mahasiswa untuk ditelaah dan menyatakan tentang kebenaran dan keabsahan data yang telah diperiksa dengan cara membuat dokumen PDF (Prodi-NIM-PernyataanTranskrip.PDF) yang diunggah pada Google Drive dengan narasi "Dengan ini Saya menyatakan bahwa data yang ada pada transkrip akademik ini adalah benar, Malang \_tgl\_\_bln\_\_th\_\_, Nama terang, NIM") terkait:
	- Nama, Tempat, dan Tanggal lahir
	- Mata kuliah dan nilai yang telah ditempuh
	- Judul skripsi dalam bahasa Indonesia dan bahasa Inggris
	- IPK dan Predikat yang tertera
- 6. Daftar Mahasiswa yang di Yudisium diumumkan melalui Web Filkom.
- 7. Staf Akademik mengirimkan Surat Keterangan Lulus (SKL) dan Transkrip Sementara Asli dan copy terlegalisir rangkap 5 (lima) ke alamat masing-masing lulusan dan softcopy melalui daring (WA). SKL juga bisa diambil di kampus jika mahasiswa menghendaki. SKL bisa diberikan dengan catatan bahwa data mahasiswa di SIAM terkait Yudisium sudah lengkap dan tervalidasi.
- 8. Sampai tahapan ini maka dihasilkan struktur Google Drive sebagai berikut:

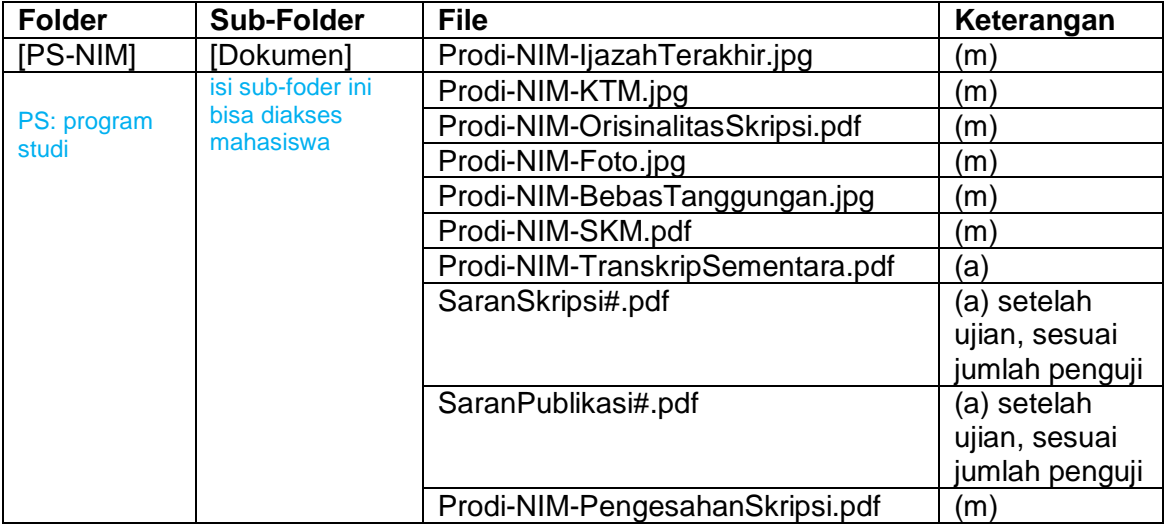

#### **Struktur file di Google Drive**

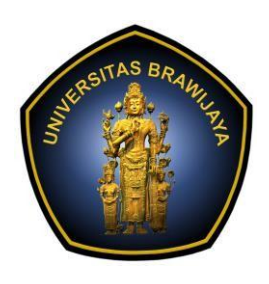

### UNIVERSITAS BRAWIJAYA

**FAKULTAS ILMU KOMPUTER**

JL. Veteran No.8, Malang, 65145, Indonesia Telp. : +62-341-577911; Fax : +62-341-577911 [http://filkom.ub.ac.id](http://filkom.ub.ac.id/) E-mail : [filkom@ub.ac.id](mailto:filkom@ub.ac.id)

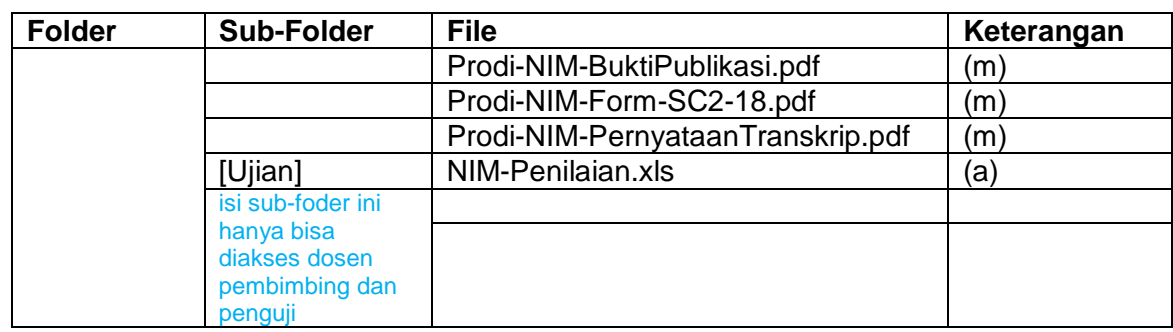

<span id="page-7-0"></span>Keterangan: (m) diunggah mahasiswa, (a) diunggah akademik

# **Bagian 5**

# **Validasi Ijazah dan Pendaftaran Wisuda**

Prosedur validasi ijazah dan pendaftaran secara daring melibatkan mahasiswa dan Staf Akademik Fakultas sebagai berikut:

- 1. Mahasiswa yang telah dinyatakan "LULUS" melalui pengumuman Yudisium mengisi/melakukan pengecekan data mahasiswa dan data orangtua mahasiswa pada SIAM, kemudian mengajukan pendaftaran Wisuda melalui <https://s.ub.ac.id/new35> dengan mengisikan nama, NIM, dan tanggal yudisium.
- 2. Staf Akademik Fakultas memproses pendaftaran Wisuda melalui SIUDA.
- 3. Staf Akademik Fakultas mengunggah bukti validasi data ijazah (NIM-ValidasiDataIjazah.pdf), draft ijazah (NIM-DrafIjazah.pdf), dan draf transkrip (NIM-DrafTranskrip.pdf) di *Google Drive* **[PS-NIM][Dokumen]**.
- 4. Staf Akademik Fakultas menghubungi mahasiswa melalui WA untuk menelaah bukti validasi data ijazah (NIM-ValidasiDataIjazah.pdf), draft ijazah (NIM-DrafIjazah.pdf), dan draf transkrip (NIM-DrafTranskrip.pdf).
- 5. Mahasiswa memeriksa dengan seksama dan menyatakan persetujuan dengan mengirimkan jawaban " Saya menyatakan bahwa data yang tertulis dalam dokumen Ijazah ini adalah benar, Malang \_tgl\_\_bln\_\_th\_\_, Nama terang, NIM" via daring (WA) terkait penyebutan **Nama, Tempat, Tanggal lahir, Program Studi, IPK, Predikat, Judul Skripsi.**
- 6. Sampai tahapan ini maka dihasilkan struktur Google Drive sebagai berikut:

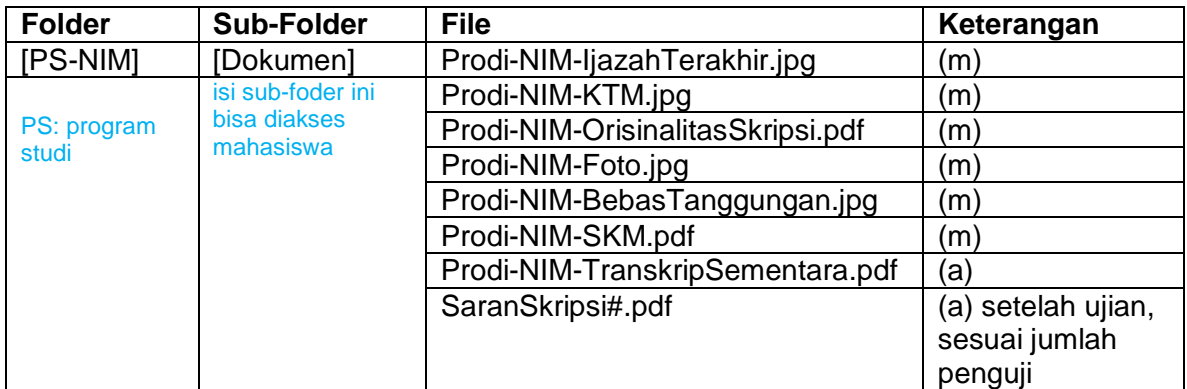

#### **Struktur file di Google Drive**

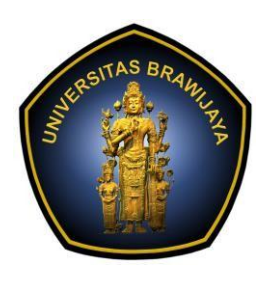

### UNIVERSITAS BRAWIJAYA

**FAKULTAS ILMU KOMPUTER**

JL. Veteran No.8, Malang, 65145, Indonesia Telp. : +62-341-577911; Fax : +62-341-577911 [http://filkom.ub.ac.id](http://filkom.ub.ac.id/) E-mail : [filkom@ub.ac.id](mailto:filkom@ub.ac.id)

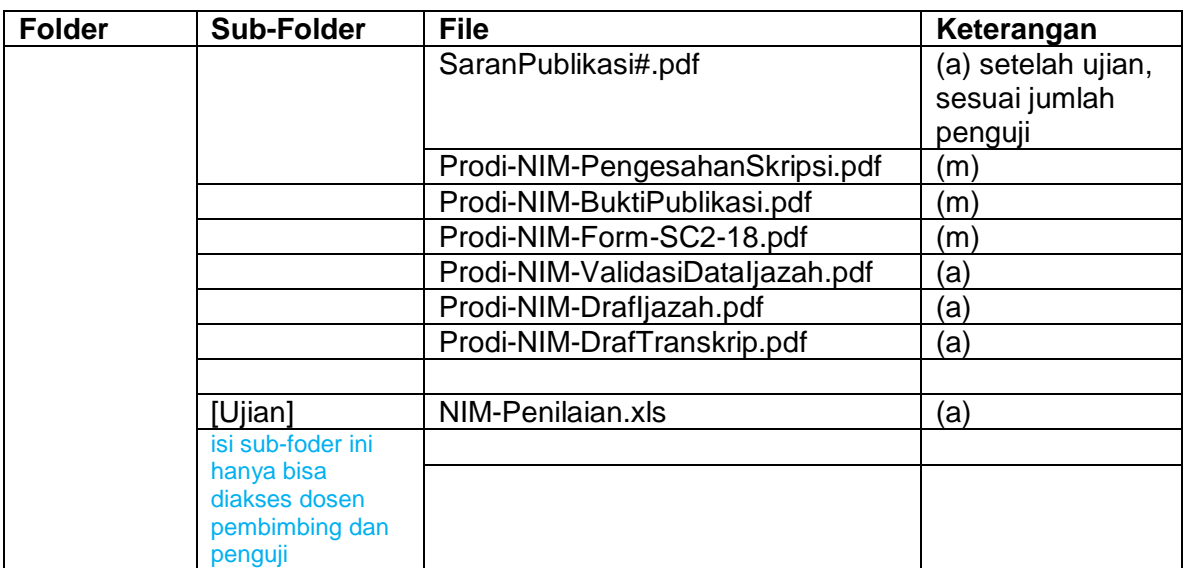

Keterangan: (m) diunggah mahasiswa, (a) diunggah akademik

### **Bagian 6 Pemrosesan Penomoran Ijazah Nasional (PIN)**

<span id="page-8-1"></span><span id="page-8-0"></span>Staf Akademik Fakultas memproses draft Surat Pengusulan PIN yang ditujukan kepada Wakil Rektor Bidang Akademik sesuai prosedur pada Surat No 1744/UN10.A01/PP/2021, 15 Februari 2021, dari Wakil Rektor Bidang Akademik.

### **Bagian 7 Wisuda dan Pengambilan Ijazah**

- 1. Kegiatan wisuda luring sementara ditiadakan sesuai Surat Edaran Rektor Nomor: 2846/UN10/TU/2020,15 Maret 2020.
- 2. Ijazah bisa diambil di Fakultas setelah pelaksanaan wisuda daring.
- <span id="page-8-2"></span>3. Seremonial penyerahan ijazah bisa dilaksanakan di FILKOM dengan menerapkan protokol kesehatan.

# **Bagian 8 Publikasi Hasil Skripsi**

Publikasi Hasil Skripsi, berikut kami sampaikan prosedur proses Publikasi Hasil Skripsi Mahasiswa sebagai berikut:

- 1. Sebagai syarat kelulusan, mahasiswa wajib membuat artikel format jurnal dari dokumen skripsi dan menyertakannya dalam proses seminar hasil hingga pendaftaran yudisium. Format mengikuti format Jurnal JPTIIK FILKOM.
- 2. Untuk setiap skripsi mahasiswa, Pengelola Sistem Informasi dan Kehumasan (PSIK) akan

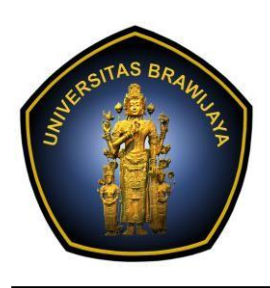

# UNIVERSITAS BRAWIJAYA

**FAKULTAS ILMU KOMPUTER**

JL. Veteran No.8, Malang, 65145, Indonesia Telp. : +62-341-577911; Fax : +62-341-577911 [http://filkom.ub.ac.id](http://filkom.ub.ac.id/) E-mail : [filkom@ub.ac.id](mailto:filkom@ub.ac.id)

membuat halaman web yang memuat informasi judul skripsi, nama mahasiswa beserta dosen pembimbing dan link publikasi jurnal. Link pada web tersebut dapat digunakan pada proses pendaftaran wisuda mahasiswa.

- 3. Mahasiswa dan dosen pembimbing dapat membuat artikel ilmiah berdasarkan hasil skripsi mahasiswa untuk dipublikasikan pada jurnal Iain selain JPTIIK FILKOM dengan ketentuan sebagai berikut:
	- a. Jurnal Nasional Terakreditasi,
	- b. Seminar Nasional dengan Proseding ber-ISSN (Bahasa Indonesia),
	- c. Konferensi lntemasional Terindek Scopus (Bahasa Inggris),
	- d. Jurnal lnternasional terindek Scopus (Bahasa Inggris),
- 4. Mahasiswa yang akan mempublikasikan artikel ilmiahnya selain di JPTIIK wajib memilih opsi yang sesuai pada saat mendaftar Seminar Hasil.
- 5. Dalam waktu 6 (enam) bulan sejak mahasiswa melakukan Ujian Skripsi, **Dosen Pembimbing** harus menginformasikan kepada bagian Akademik Fakultas melalui *link* [http://bit.ly/Filkom\\_Jurnal\\_Update](http://bit.ly/Filkom_Jurnal_Update) terkait status dari artikel yang dipublikasikan diluar JPTIIK dengan pilihan status:
	- a. Terbit/*Published*, wajib menginformasikan Link URL dan file artikel,
	- b. Dalam proses review,
	- c. Ditolak/dibatalkan,
- 6. Jika status artikel telah terpublikasi *(published)*, maka artikel mahasiswa tidak akan dipublikasikan pada JPTIIK. Link publikasi diupdate pada web filkom oleh PSIK,
- 7. Jika status artikel adalah dalam proses review maka akan diberi waktu 6 (enam) bulan lagi (total maksimal 12 (dua belas) bulan), dan jika dalam 6 (enam) bulan berikutnya tidak terpublikasi, maka akan dipublikasikan secara otomatis pada JPTIIK,
- <span id="page-9-0"></span>8. Jika status artikel adalah ditolak/dibatalkan, maka artikel akan secara otomatis dipublikasikan pada JPTIIK edisi ke-13.

# **Bagian 9 Penghapusan Mata Kuliah di Transkrip**

Mahasiswa bisa mengajukan penghapusan kelebihan mata kuliah di transkrip saat akan mendaftar Seminar Hasil Skripsi, tetapi proses pengajuan penghabusan MK sudah dapat dilakukan setelah mahasiswa mendapatkan surat tugas Skripsi. Mekanisme akan diatur lebih lanjut dalam Surat Edaran berikutnya.

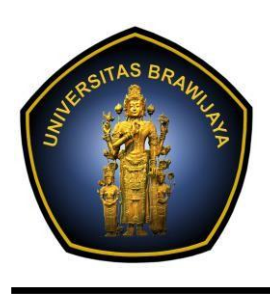

UNIVERSITAS BRAWIJAYA

**FAKULTAS ILMU KOMPUTER**

JL. Veteran No.8, Malang, 65145, Indonesia Telp. : +62-341-577911; Fax : +62-341-577911 [http://filkom.ub.ac.id](http://filkom.ub.ac.id/) E-mail : [filkom@ub.ac.id](mailto:filkom@ub.ac.id)

# **Penutup**

<span id="page-10-0"></span>Dengan keluarnya surat edaran ini maka Surat Edaran Dekan:

- 1. Nomor: 2110/UN10.F15/PP/2020, 18 Maret 2020, tentang Pelaksanaan Bimbingan dan Ujian Skripsi,
- 2. Nomor: 2174/UN10.F15/PP/2020, 31 Maret 2020, tentang Prosedur Seminar Hasil dan Ujian Skripsi Daring di Fakultas Ilmu Komputer Universitas Brawijaya,
- 3. Nomor: 2162/UN10.F15/PP/2020, 30 Maret 2020, tentang Prosedur Pendaftaran Yudisium Daring di Fakultas Ilmu Komputer Universitas Brawijaya,
- 4. Nomor: 2163/UN10.F15/PP/2020, 30 Maret 2020, tentang Prosedur Validasi Ijazah Daring di Fakultas Ilmu Komputer Universitas Brawijaya,
- 5. Nomor: 2189/UN10.F15/PP/2020, 2 April 2020, tentang Pelaksanaan Praktek Kerja Lapangan (PKL) Daring di Fakultas Ilmu Komputer Universitas Brawijaya,
- 6. Nomor: 2111/UN10.F15/PP/2020, 18 Maret 2020, tentang Mekanisme Pengajuan PKL dan Seminar Hasil,
- 7. Nomor: 2173/UN10.F15/PP/2020, 31 Maret 2020, tentang Prosedur Praktek Kerja Lapangan (PKL) Daring di Fakultas Ilmu Komputer Universitas Brawijaya,
- 8. Nomor: 2027/UN10.F15/PP/2020, 9 Maret 2020, tentang Opsi Publikasi Hasil Skripsi,
- 9. Nomor: 2933/UN10.F15/PP/2020, 27 Juli 2020, tentang Publikasi Jurnal Hasil Skripsi Mahasiswa,

dinyatakan tidak berlaku.

Jika menemui masalah dalam kegiatan akademik, mahasiswa bisa menghubungi:

- 1. Akademik Fakultas:
	- Akademik WA center. 081132257272, email: [akademikfilkom@ub.ac.id\)](mailto:akademikfilkom@ub.ac.id)
	- Yudisium WA center. 081132007577, email: [akademikfilkom@ub.ac.id\)](mailto:akademikfilkom@ub.ac.id)
- 2. Akademik Jurusan:
	- Jurusan Teknik Informatika: (JTIF WA center, 081132229696, email: itif@ub.ac.id)
	- Jurusan Sistem Informasi: (JSI WA center. 081132275151, email: [jsi.filkom@ub.ac.id\)](mailto:jsi.filkom@ub.ac.id)

Demikian disampaikan, atas perhatian dan kerjasamanya diucapkan terima kasih. Semoga Tuhan Yang Maha Esa memberikan keselamatan dan pertolongan kepada kita semua.

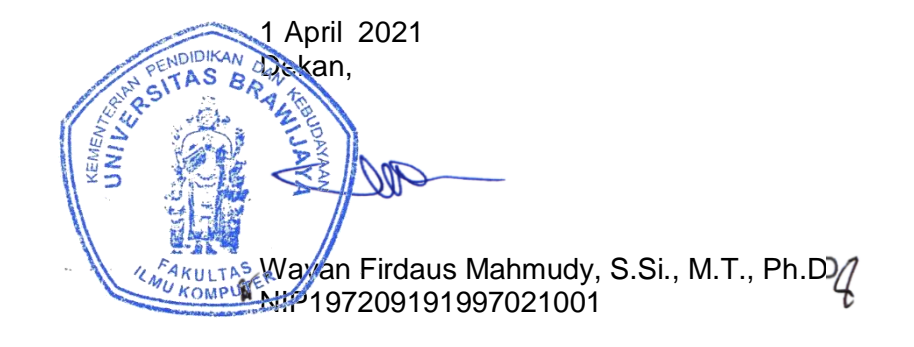